# **Windows Event Log Analysis & Incident Response Guide**

#### **Summary**

- Event Log
- Types of Windows Event Log Analysis
- Account Management Events
- Account Logon and Logon Events
- Common Event ID 4768 result codes
- Common Event ID 4776 error code descriptions
- Logon event type code descriptions
- Common logon failure status codes
- Access to Shared Objects
- Network share event IDs
- Scheduled Task Logging
- Object Access Auditing
- Audit Policy Changes
- Auditing Windows Services
- Wireless LAN Auditing
- Wi-Fi connection event IDs
- Process Tracking
- Windows Filtering Platform (WFP) event IDs
- Additional Program Execution Logging
- Windows Defender suspicious event IDs
- Event IDs generated by Sysmon
- Auditing PowerShell Use
- Incident Response Tools to Quickly Detect Cyberattacks
- Security Incident Response Tools
- Difference between Authentications vs. Authorization
- Authentication and Authorization working Together in Real World

Windows event logging provides detailed information like source, username, computer, type of event, and level, and shows a log of application and system messages, including errors, information messages, and warnings. Microsoft has to keep increasing the efficiency and effectiveness of its auditing facilities over the years. Modern Windows systems can log vast amounts of information with minimal system impact. Configuring adequate logging on Windows systems, and ideally aggregating those logs into a SIEM or other log aggregator, is a critical step toward ensuring that your environment is able to support effective incident response using Incident response tools

### **Event Log Format**

Modern Windows systems store logs in the %SystemRoot%\System32\winevt\logs directory by default in the binary XML Windows Event Logging format, designated by the .evtx extension. Logs can also be stored remotely using log subscriptions. Events can be logged in the Security, System and Application event logs or, on modern Windows systems; they may also appear in several other log files. The Setup event log records activities that occurred during the installation of Windows. The Forwarded Logs event log is the default location to record events received from other systems. But there are also many additional logs, listed under Applications and Services Logs in Event Viewer that record details related to specific types of activities.

- Log Name: The name of the Event Log where the event is stored. Useful when processing numerous logs pulled from the same system.
- **Source:** The service, Microsoft component or application that generated the event.
- **Event ID:** A code assigned to each type of audited activity.
- Level: The severity assigned to the event in question.
- **User:** The user account involved in triggering the activity or the user context that the source was running as when it logged the event. Note that this field often indicates "System" or a user that is not the cause of the event being recorded.
- **OpCode:** Assigned by the source generating the log. Its meaning is left to the source.
- Logged: The local system date and time when the event was logged.
- **Task Category:** Assigned by the source generating the log. Its meaning is left to the source.
- **Keywords:** Assigned by the source and used to group or sort events.
- **Computer:** The computer on which the event was logged. This is useful when examining logs collected from multiple systems, but should not be considered to be the device that caused an event (such as when a remote logon is initiated, the Computer field will still show the name of the system logging the event, not the source of the connection).

• **Description:** A text block where additional information specific to the event being logged is recorded. This is often the most significant field for the analyst.

# **Types of Windows Event Log Analysis**

- Account Management Events
- Account Logon and Logon Events
- Common Event ID 4768 result codes
- Logon event type code descriptions
- Common logon failure status codes
- Access to Shared Objects
- Scheduled Task Logging
- Object Access Auditing
- Audit Policy Changes
- Auditing Windows Services
- Wireless LAN Auditing
- Process Tracking
- Additional Program Execution Logging
- Auditing PowerShell Use

# **Account Management Events**

The following events will be recorded on the system where the account was created or modified, which will be the local system for a local account or a domain controller for a domain account.

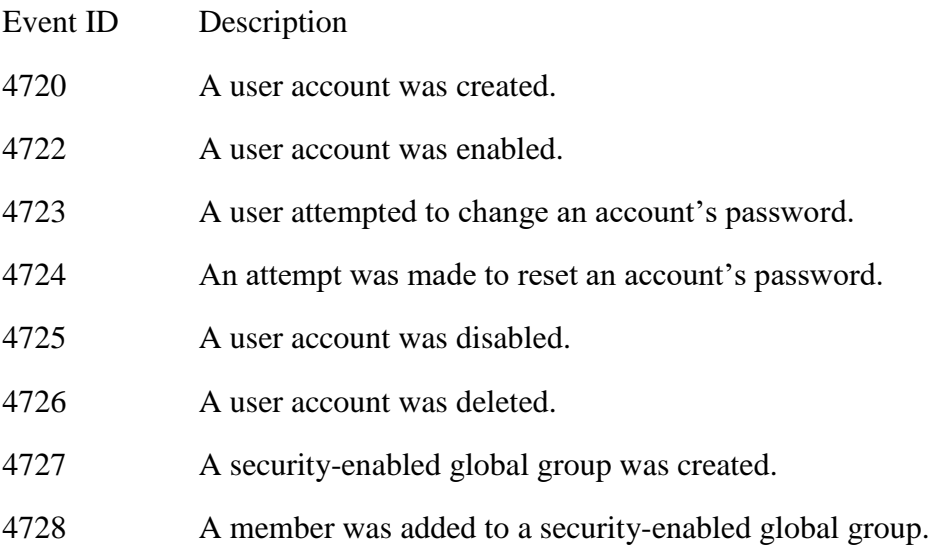

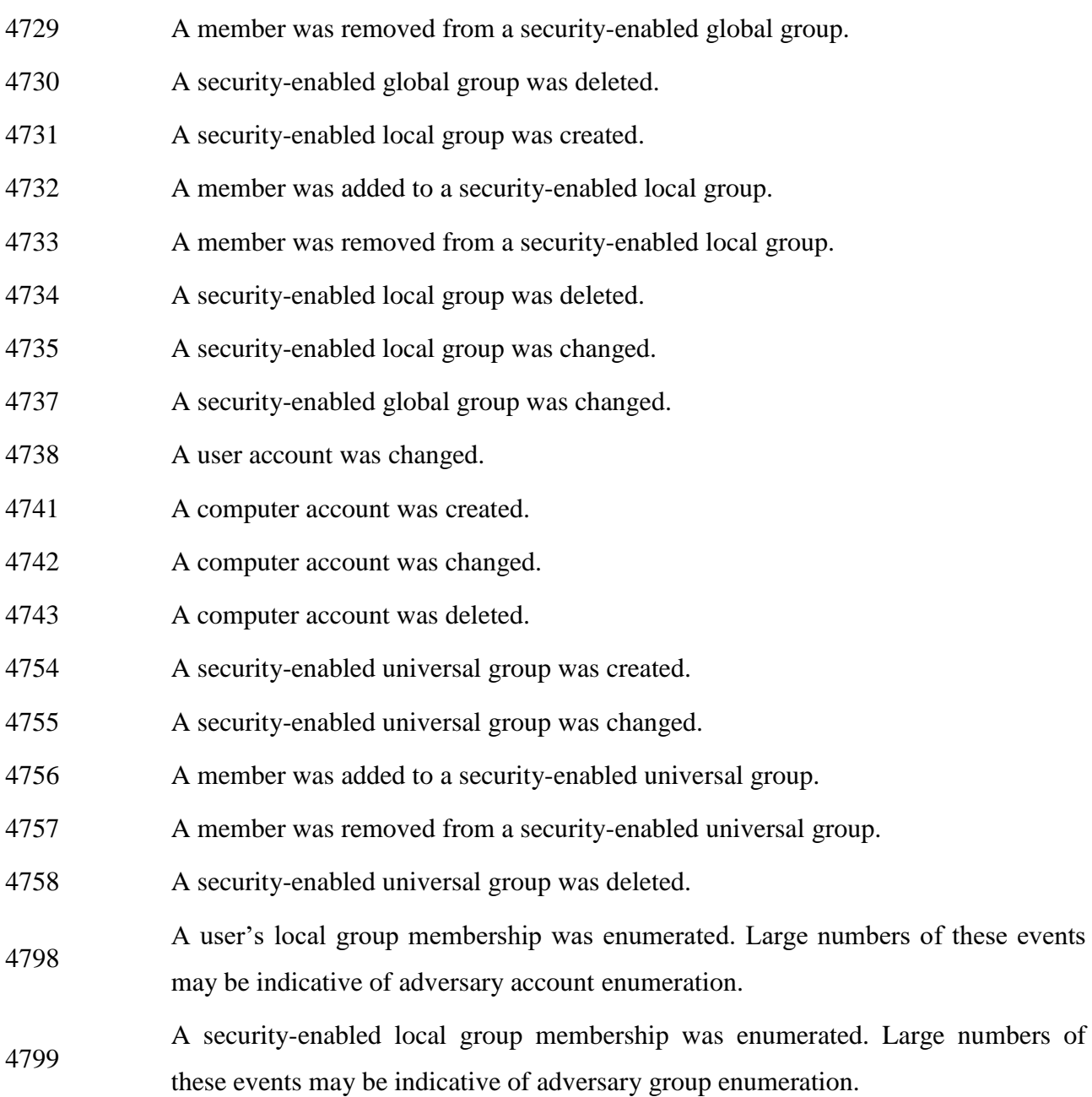

# **Account Logon and Logon Events**

Account Logon is the Microsoft term for authentication. Logon is the term used to refer to an account gaining access to a resource. Both Account Logon and Logon events will be recorded in the Security event log. Authentication (account logon) of domain accounts is performed by a domain controller within a Windows network. Local accounts (those that exist within a local SAM file rather than as a part of Active Directory) are authenticated by the local system where they exist. Account logon events will be logged by the system that performs the authentication. Auditing of Account Logon and Logon events is easily set by Group Policy. While Microsoft continues to enable more logging by default as new versions of Windows are released, administrators should

review their audit policies on a regular basis to ensure that all systems are generating adequate logs. The ability to store event logs on remote systems (either using the native Microsoft remote logging features or third-party SIEM tools or other tools) helps safeguard logs from alteration or destruction.

Event IDs of particular interest on domain controllers, which authenticate domain users, include:

Event ID Description

The successful issuance of a TGT shows that a user account was authenticated by the domain controller. The Network Information section of the event description contains additional information about the remote host in the event of a remote logon attempt.

4768 The Keywords field indicates whether the authentication attempt was successful or failed. In the event of a failed authentication attempt, the result code in the event description provides additional information about the reason for the failure, as specified in RFC 4120. Some of the more commonly encountered codes are:

### **Common Event ID 4768 result codes**

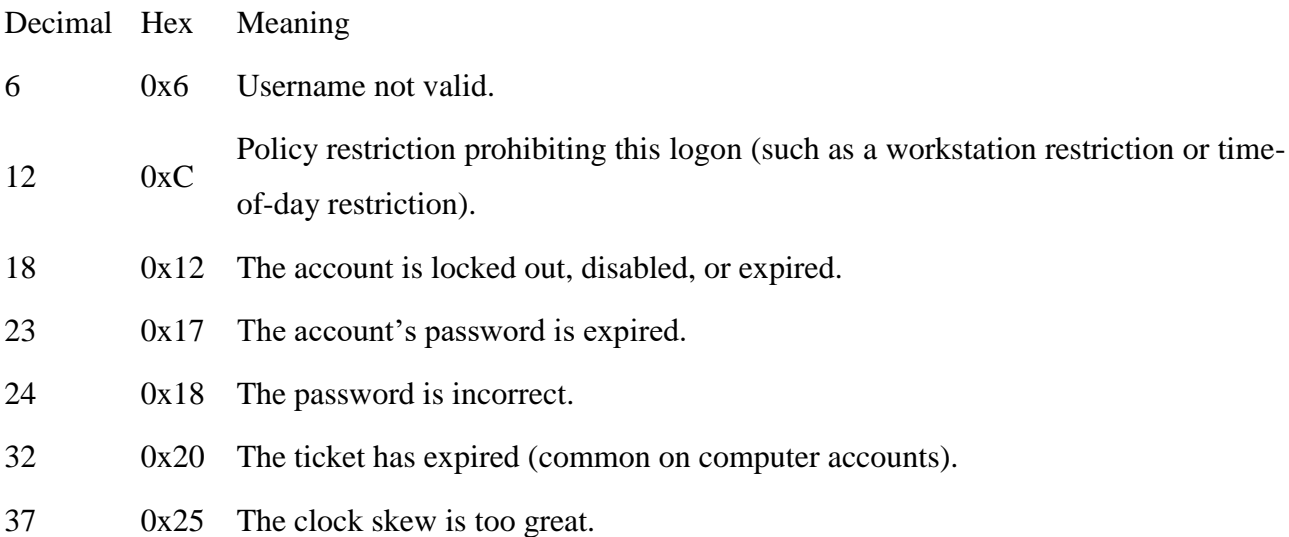

#### Event ID Description

4769 A service ticket was requested by a user account for a specified resource. This event description shows the source IP of the system that made the request, the user account used, and the service to be accessed. These events provide a useful source of evidence as they track authenticated user access across the network.

4770 A service ticket was renewed. The account name, service name, client IP address, and encryption type are recorded.

Depending on the reason for a failed Kerberos logon, either Event ID 4768 or Event ID

4771 4771 is created. In either case, the result code in the event description provides additional information about the reason for the failure.

4776 This event ID is recorded for NTLM authentication attempts. The Network Information section of the event description contains additional information about the remote host in the event of a remote logon attempt. The Keywords field indicates whether the authentication attempt succeeded or failed.

### **Common Event ID 4776 error code descriptions**

- Error Code Meaning
- 0xC0000064 The username is incorrect.
- 0xC000006A The password is incorrect.
- 0xC000006D Generic logon failure. Possibly bad username or password or mismatch in the LAN Manager Authentication Level between the source and target computers.
- 0xC000006F Account logon outside authorized hours.
- 0xC0000070 Account logon from unauthorized workstation.
- 0xC0000071 Account logon with expired password.
- 0xC0000072 Account logon to account disabled by administrator.
- 0xC0000193 Account logon with expired account.
- 0xC0000224 Account logon with Change Password At Next Logon flagged.
- 0xC0000234 Account logon with account locked.

0xc0000371 The local account store does not contain secret material for the specified account.

### **On systems being accessed, Event IDs of note include:**

Event ID Description

4624 A logon to a system has occurred. Type 2 indicates an interactive (usually local) logon, whereas a Type 3 indicates a remote or network logon. The event description will contain information about the host and account name involved. For remote logons, focus on the Network Information section of the event description for remote host information.

# **Logon event type code descriptions**

Logon

2

Type Description

> Interactive, such as logon at keyboard and screen of the system, or remotely using thirdparty remote access tools like VNC, or psexec with the -u switch. Logons of this type will cache the user's credentials in RAM for the duration of the session and may cache the user's credentials on disk.

3 Network, such as access to a shared folder on this computer from elsewhere on the network. This represents a noninteractive logon, which does not cache the user's credentials in RAM or on disk.

4 Batch (indicating a scheduled task). Batch logon type is used by batch servers, where processes may be executing on behalf of a user without their direct intervention.

5 Service indicates that a service was started by the Service Control Manager.

7 Unlock indicates that an unattended workstation with a password protected screen is unlocked

NetworkCleartext indicates that a user logged on to this computer from the network and the user's password was passed to the authentication package in its unhashed form. The built-in authentication packages all hash credentials before sending them across the network. The credentials do not traverse the network in plaintext (also called cleartext). Most often indicates a logon to Internet Information Services (IIS) with basic authentication.

NewCredentials indicates that a user logged on with alternate credentials to perform actions such as with RunAs or mapping a network drive. If you want to track users attempting to log on with alternate credentials, also look for Event ID 4648.

10 RemoteInteractive indicates that Terminal Services, Remote Desktop, or Remote Assistance for an interactive logon. See the note on RDP at the end of this section for more details.

11 CachedInteractive (logon with cached domain credentials such as when logging on to a laptop when away from the network). The domain controller was not contacted to verify the credential, so no account logon entry is generated.

8

9

Event Description

ID

A failed logon attempt. Large numbers of these throughout a network may be indicative of password guessing or password spraying attacks. Again, the Network Information section of

4625 the event description can provide valuable information about a remote host attempting to log on to the system. Note that failed logons over RDP may log as Type 3 rather than Type 10, depending on the systems involved. You can determine more about the reason for the failure by consulting the Failure Information section of the event description.

The status code found in Event ID 4625 provides additional details about the event:

# **Common logon failure status codes**

- Status code Description
- 0XC000005E Currently no logon servers are available to service the logon request.
- 0xC0000064 User logon with misspelled or bad user account.
- 0xC000006A User logon with misspelled or bad password.
- 0XC000006D This is either due to a bad username or incorrect authentication information.
- 0XC000006E Unknown username or bad password.
- 0xC000006F User logon outside authorized hours.
- 0xC0000070 User logon from unauthorized workstation.
- 0xC0000071 User logon with expired password.
- 0xC0000072 User logon to account disabled by administrator.
- 0XC00000DC Indicates the Server was in the wrong state to perform the desired operation.
- 0XC0000133 Clocks between domain controller and other computer too far out of sync.
- 0XC000015B The user has not been granted the requested logon type (also known as logon right) at this machine.
- 0XC000018C The logon request failed because the trust relationship between the primary domain and the trusted domain failed.
- 0XC0000192 An attempt was made to log on, but the Netlogon service was not started.
- 0xC0000193 User logon with expired account.
- 0XC0000224 User is required to change password at next logon.
- 0XC0000225 Evidently a bug in Windows and not a risk.
- 0xC0000234 User logon with account locked.

0XC00002EE Failure Reason: An error occurred during logon.

- 0XC0000413 Logon Failure: The machine you are logging on to is protected by an authentication firewall. The specified account is not allowed to authenticate to the machine.
- Event ID Description

User logoff is recorded by Event ID 4634 or Event ID 4647. The lack of an event showing a logoff should not be considered overly suspicious, as Windows is

4634/4647 inconsistent in logging Event ID 4634 in many cases. The Logon ID field can be used to tie the Event ID 4624 logon event with the associated logoff event (the Logon ID is unique between reboots on the same computer).

4648 A logon was attempted using explicit credentials. When a user attempts to use credentials other than the ones used for the current logon session (including bypassing User Account Control [UAC] to open a process with administrator permissions), this event is logged.

4672 This event ID is recorded when certain privileges associated with elevated or administrator access are granted to a logon. As with all logon events, the event log will be generated by the system being accessed.

- 4778 This event is logged when a session is reconnected to a Windows station. This can occur locally when the user context is switched via fast user switching.
- 4779 This event is logged when a session is disconnected. This can occur locally when the user context is switched via fast user switching. It can also occur when a session is reconnected over RDP. A full logoff from an RDP session is logged with Event ID 4637 or 4647 as mentioned earlier.

### **Access to Shared Objects**

Attackers frequently leverage valid credentials to remotely access data through user created or administrative shares. Doing so will generate Account Logon and Logon events as mentioned above, but additional logging can also be enabled in the Group Policy Management Console by navigating to Computer Configuration -> Policies -> Windows Settings -> Security Settings ->

Advanced Audit Policy Configuration -> Audit Policies -> Object Access -> Audit File Share. Once enabled, the following Event IDs will be logged in the Security Log:

### **Network share event IDs**

#### Event ID Description

A network share object was accessed. The event entry provides the account name and source address of the account that accessed the object. Note that this entry will show that

- 5140 the share was accessed but not what files in the share were accessed. A large number of these events from a single account may be an indicator of an account being used to harvest or map data on the network.
- 5142 A network share object was added.
- 5143 A network share object was modified.
- 5144 A network share object was deleted.

A network share object was checked to see whether client can be granted desired access.

5145 Failure is only logged if the permission is denied at the file share level. If permission is denied at the NTFS level then no entry is recorded.

If detailed file share auditing is enabled in the Group Policy Management Console by navigating to Computer Configuration -> Policies -> Windows Settings -> Security Settings -> Advanced Audit Policy Configuration -> Audit Policies -> Object Access -> Audit Detailed File Share, then each file within each share that is accessed will generate an Event ID 5145 log entry. As you can imagine, this level of logging may generate a large volume of results.

The system initiating the access may also show evidence of the connections in the registry key NTUSER\Software\Microsoft\Windows\CurrentVersion\Explorer\MountPoints2.

# **Scheduled Task Logging**

If history is enabled in the Task Scheduler application, through Event Viewer, or with the wevtutil command, then the

%SystemRoot%\System32\winevt\Logs\Microsoft-Windows- TaskScheduler%4Operational log will record activity relating to scheduled tasks on the local system as follows:

### **Scheduled task activity event IDs**

Event ID Description

106 Scheduled Task Created. The entry shows the user account that scheduled the task and the name the user assigned to the task. The Logged date and time show when the task was scheduled. Look for the associated Event ID 200 and 201 for additional information.

140 Scheduled Task Updated. The entry shows the user account that updated the task and the name of the task. The Logged date and time show when the task was updated. Look for the associated Event ID 200 and 201 for additional information.

141 Scheduled Task Deleted. The entry shows the user account that deleted the task and the name of the task.

200 Scheduled Task Executed. Shows the task name and the full path to the executable on disk that was run (listed as the Action). Correlate this with the associated Event ID 106 to determine the user account that scheduled the task.

Scheduled Task Completed. Shows the task name and the full path to the executable on

201 disk that was run (listed as the Action). Correlate this with the associated Event ID 106 to determine the user account that scheduled the task.

Also, see the Object Access Auditing section for additional Event IDs that may be recorded in relation to scheduled tasks.

### **Object Access Auditing**

Object access auditing is not enabled by default but should be enabled on sensitive systems. To do so, simply set use the Local Security Policy to set Security Settings -> Local Policies -> Audit Policy -> Audit object access to Enabled for Success and Failure.

Object access audit events are stored in the Security log. If object access auditing is enabled, scheduled tasks get additional logging. The Event IDs related to scheduled tasks are:

### **Scheduled task event IDs**

Event

ID Description

4698 A scheduled task was created. The event description contains the user account that created the task in the Subject section. XML details of the scheduled task are also recorded in the event description under the Task Description section and includes the Task Name.

- 4699 A scheduled task was deleted. The Subject section of the event description contains the Account Name that deleted the task as well as the Task Name.
- 4700 A scheduled task was enabled. See Event ID 4698 for additional details.
- 4701 A scheduled task was disabled. See Event ID 4698 for additional details.

A scheduled task was updated. The user who initiated the update appears in the Subject section of the event description. The details of the task after its modification are listed in the

4702 XML in the event description. Compare with previous Event ID 4702 or 4698 entries for this task to determine what changes were made. See Event ID 4698 for additional details.

Aside from scheduled tasks, individual file objects are frequently audited for object access. In addition to enabling the option for Success and/or Failure for Audit Object Access as mentioned earlier, to audit access to individual files or folders you also need to explicitly set the auditing rules in the file or folder's Properties. dialog box by selecting the Security tab, clicking Advanced, selecting the Auditing tab, and setting the type of audit and the user account(s) for which auditing should be set. Detailed instructions can be found here:

https://learn.microsoft.com/en-us/windows/security/threat-protection/auditing/apply-a-basic-auditpolicy-on-a-file-or-folder

For a process to use a system object, such as a file, it must obtain a handle to that object. Once auditing is enabled, the event IDs described below can be used to view access to important files and folders by tracking the issuance and use of handles to those objects.

# **Object handle event IDs**

#### Event ID Description

4656 A handle to an object was requested. When a process attempts to gain a handle to an audited object, this event is created. The details of the object to which the handle was

requested and the handle ID assigned to the handle are listed in the Object section of the event description.

- 4657 A registry value was modified. The user account and process responsible for opening the handle are listed in the event description. .
- 4658 The handle to an object was closed. The user account and process responsible for opening the handle are listed in the event description. To determine the object itself, refer to the preceding Event ID 4656 with the same Handle ID.
- 4660 An object was deleted. The user account and process responsible for opening the handle are listed in the event description. To determine the object itself, refer to the preceding Event ID 4656 with the same Handle ID.
- 4663 An attempt was made to access an object. This event is logged when a process attempts to interact with an object, rather than just obtain a handle to the object. This can be used to help determine what types of actions may have been taken on an object (for example, read only or modify data). See Event ID 4656 for additional details.

Since Windows 8/Server 2012, additional logging can also be enabled in the Group Policy Management Console by navigating to Computer Configuration -> Policies -> Windows Settings -> Security Settings -> Advanced Audit Policy Configuration -> Audit Policies -> Object Access -> Audit Removeable Storage. Once enabled, Windows will create additional Event ID 4663 entries (see above) whenever an account access a file system object that is on removable storage. This can help identify when users are copying data to or from external media.

# **Audit Policy Changes**

When audit policy changes, it impacts the evidence available to investigators and incident handlers, whether the change was done maliciously by an attacker or legitimately by an administrator. Fortunately, modern Windows systems do a good job of logging these changes when they occur. The Event ID used for this auditing is 4719:

- 4719 System audit policy was changed. The Audit Policy Change section will list the specific changes that were made to the audit policy. The Subject section of the event description may show the account that made the change, but often (such as when the change is made through Group Policy) this section simply reports the name of the local system.
- $\bullet$  1102 Regardless of the settings in the audit policy, if the Security event log is cleared, Event ID 1102 will be recorded as the first entry in the new, blank log. You can tell the

name of the user account that cleared the log in the details of the entry. A similar event, with ID 104, is generated in the System log if it is cleared.

# **Auditing Windows Services**

Many attacks rely on Windows services either for executing commands remotely or for maintaining persistence on systems. While most of the events we have mentioned so far have been found in the Security Event Log, Windows records events related to starting and stopping of services in the System Event Log. The following events are often noteworthy:

- 6005 The event log service was started. This will occur at system boot time, and whenever the system is manually started. Since the event log service is critical for security, it gets is own Event ID.
- 6006 The event log service was stopped. While this obviously occurs at system shutdown or restart, its occurrence at other times may be indicative of malicious attempts to avoid logging of the activity or to modify the logs.
- 7034 A service terminated unexpectedly. The event description will display the name of the services and may display the number of times that this service has crashed.
- 7036 A service was stopped or started. While the event log service has its own Event ID, other services are logged under the same Event ID.
- 7040- The start type for a service was changed. The event description will display the name of the service that was changed and describe the change that was made.
- $\bullet$  7045 A service was installed by the system. The name of the service is found in the Service Name field of the event description, and the full path to the associated executable is found in the Service File Name field. This can be a particularly important event as many tools, such as psexec, create a service on the remote system to execute commands.

If you have enabled Advanced Audit Policy Configuration > System Audit Policies > System > Audit Security System Extension in your GPOs, Windows 10 and Server 2016/2019 systems will also record Event ID 4697 in the Security event log.

# **Wireless LAN Auditing**

Windows maintains an event log dedicated to wireless local area network (WLAN) activity, and with rogue access points being a common attack vector for man-in-the-middle and malware attacks, it may be worth looking at unusual connections on devices with Wi-Fi capability, particularly those

allowed to leave your environment. The log is located at

#### **%SystemRoot%\System32\winevt\Logs\Microsoft-Windows-WLAN-AutoConfig%4**

#### **Operational.evtx.**

Event IDs of interest are:

# **Wi-Fi connection event IDs**

Event Description

ID

WLAN service has successfully connected to a wireless network. The event description provides the Connection Mode indicating if this was an automatic connection based on a

8001 configured profile (and the associated Profile Name) or a manual connection. The SSID of the access point, its authentication mechanism, and its encryption mechanism are also recorded.

WLAN service failed to connect to a wireless network. Once again, the event description

8002 will contain the Connection Mode, associated Profile Name, and the SSID along with a Failure Reason field.

# **Process Tracking**

Unlike many Linux shells (such as bash) the Windows cmd.exe shell does not maintain a history of commands run by users. This has created a noticeable gap in the ability of incident handlers to understand the actions that an attacker takes on a compromised host. The rise of "Living of the Land" attacks that do not rely on malware but instead use built-in Windows commands has only made this blind spot more damaging. While in the early days of Windows, auditing process creation was considered far too system

While not always required on every system, enabling this feature on key systems is increasingly becoming standard practice in security-conscious environments. This requires setting two separate Group Policy settings. The first is of course Computer Configuration -> Windows Settings -> Security Settings -> Local Policies -> Audit Policy -> Audit process tracking. Once enabled, Event ID 4688 in the Security log provides a wealth of information regarding processes that have been run on the system:

https://learn.microsoft.com/en-us/windows-server/identity/ad-ds/manage/componentupdates/command-line-process-auditing

Event Description

ID

A new process has been created. The event description provides the Process ID and Process

4688 Name, Creator Process ID, Creator Process Name, and Process Command Line (if enabled separately, as outlined earlier in this section).

In addition the Event ID 4688, activation of process tracking may also result in additional Security log entries from the Windows Filtering Platform related to network connections and listening ports as follows:

https://learn.microsoft.com/en-us/windows/win32/fwp/about-windows-filteringplatform?redirectedfrom=MSDN

# **Windows Filtering Platform (WFP) event IDs**

Event Description

ID

5031 The Windows Firewall Service blocked an application from accepting incoming connections on the network.

5152 The WFP blocked a packet.

- 5154 The WFP has permitted an application or service to listen on a port for incoming connections.
- 5156 The WFP has allowed a connection.

5157 The WFP has blocked a connection.

5158 The WFP has permitted a bind to a local port.

5159 The WFP has blocked a bind to a local port.

The event descriptions of the Windows Filtering Platform events are self explanatory and detailed, including information about the local and remote IPs and port numbers as well as the Process ID and Process Name involved.

As can be seen, the information logged by enabling process tracking auditing can be of immense value, but can also generate a large amount of data. Experiment with your test environment to come up with a balance that can appropriately increase security auditing in your production environment.

### **Additional Program Execution Logging**

If AppLocker is configured in your environment (a step that can help frustrate an adversary and should be considered), dedicated AppLocker event logs will be generated as well. Presented in Event Viewer under Application and Services Logs\Microsoft\Windows\AppLocker, these event logs are stored with the other event logs in C:\Windows\System32\winevt\Logs and have names such as Microsoft-Windows- AppLocker%4EXE and DLL.evtx. There are separate logs covering executables and dynamic-link libraries (DLLs), Microsoft installers (MSI) and scripts, packaged app deployment, and packaged app execution. The event logs generated will vary depending on whether AppLocker is set to audit-only mode or blocking mode. Details of the specific event IDs that may apply to your situation can be found at here.

https://learn.microsoft.com/en-us/windows/security/threat-protection/windows-defenderapplication-control/applocker/using-event-viewer-with-applocker

### **Windows Defender suspicious event IDs**

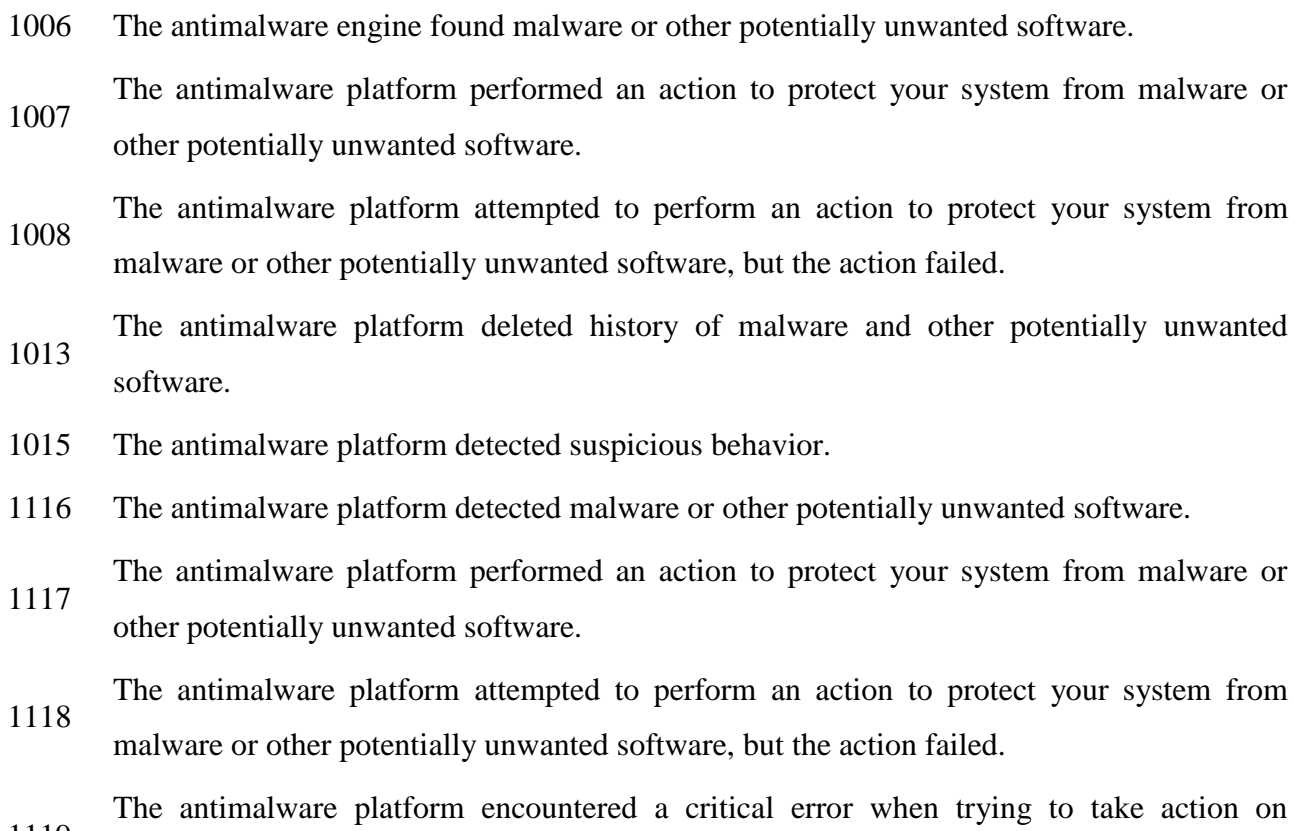

1119 malware or other potentially unwanted software.

Event

Description

ID

- 5001 Real-time protection is disabled.
- 5004 The real-time protection configuration changed.
- 5007 The antimalware platform configuration changed.
- 5010 Scanning for malware and other potentially unwanted software is disabled.
- 5012 Scanning for viruses is disabled.

Additional details on Windows Defender event log records can be found here. https://learn.microsoft.com/en-us/microsoft-365/security/defender-endpoint/troubleshootmicrosoft-defender-antivirus?view=o365-worldwide

Windows exploit protection is a feature of Windows 10 that can provide excellent defense against a range of adversary exploitation techniques. This feature can protect both the operating system and individual applications from common attack vectors, blocking the exploitation when it otherwise would have resulted in system compromise. Although some features of exploit protection are enabled by default, many are disabled due to their potential to interfere with legitimate software. When enabled, this feature logs its activities in the

### **C:\Windows\System32\winevt\Logs\Microsoft-Windows-Security- Mitigations% 4KernelMode.evtx and Microsoft-Windows-Security-Mitigations%4UserMode.evtx** log files.

https://learn.microsoft.com/en-us/microsoft-365/security/defender-endpoint/exploitprotection?view=o365-worldwide

Another option to enhance visibility into processes that run on systems in your environment is to implement Sysmon, a free utility by Sysinternals, which is now a part of Microsoft. Sysmon can be freely downloaded here.

https://learn.microsoft.com/en-us/sysinternals/downloads/sysmon When deployed on a system, Sysmon installs as a system service and device driver to generate event logs related to processes, network connections, and modifications to file creation times. It creates a new category of logs that are presented in Event Viewer under Applications and Services Logs\Microsoft\Windows\Sysmon\Operational and is stored in

C:\Windows\System32\winevt\Logs\Microsoft-Windows-Sysmon%4Operational.evtx.

An example of useful event IDs generated by Sysmon include:

# **Event IDs generated by Sysmon**

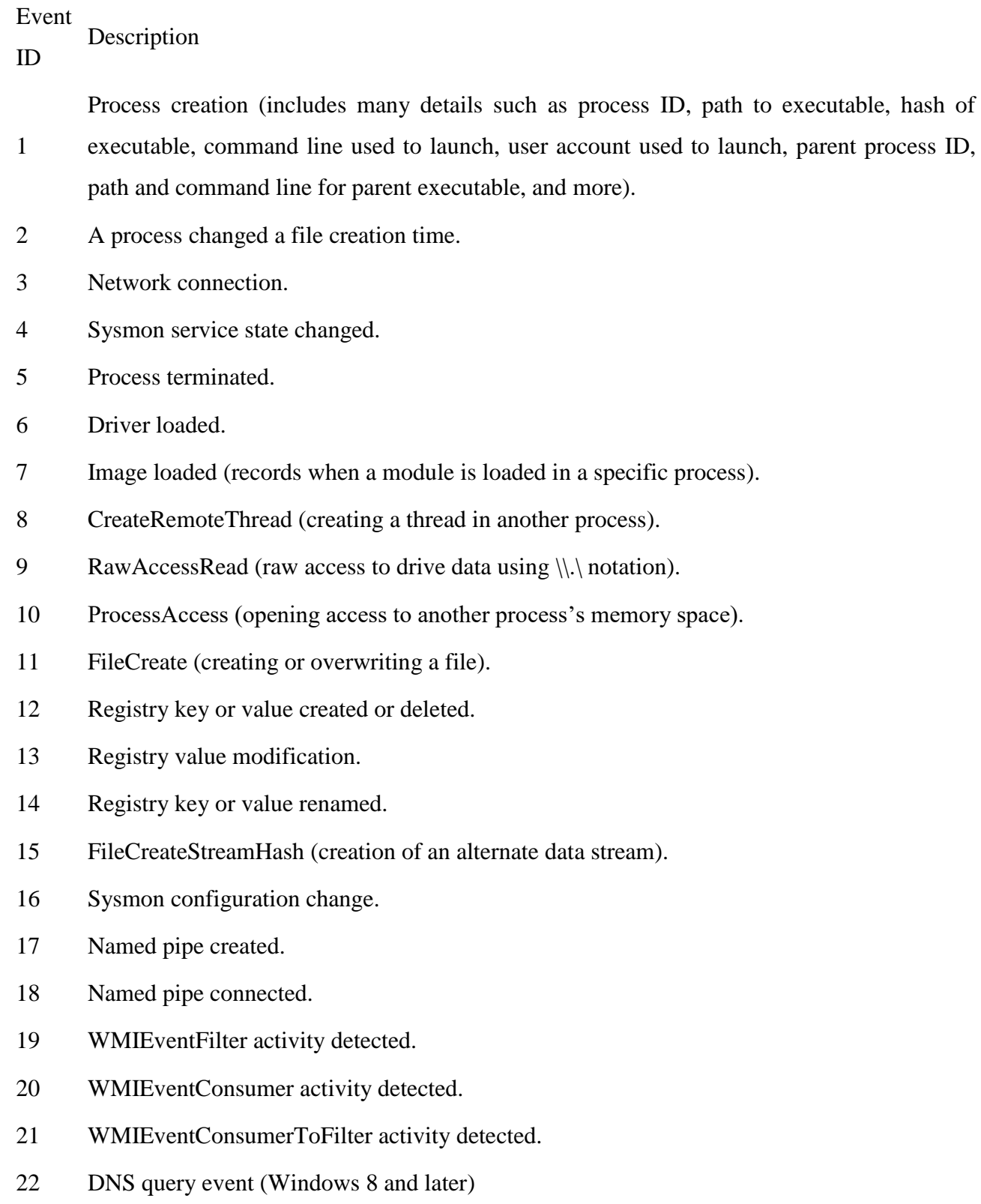

Sysmon error

# **Auditing PowerShell Use**

Microsoft continues to increase the amount of logs available surrounding PowerShell to help combat its nefarious use. Once again, these logging facilities must be enabled via Group Policy, specifically at Computer Configuration -> Policies -> Administrative Templates -> Windows Components -> Windows PowerShell. There are three basic categories of logging that may be available, depending on the version of Windows in question.

#### **Module Logging**

Logs pipeline execution events; Logs to event logs.

#### **Script Block Logging**

Captures de-obfuscated commands sent to PowerShell; Captures the commands only, not the resulting output; Logs to event logs.

#### **Transcription**

Captures PowerShell input and output; Will not capture output of outside programs that are run, only PowerShell; Logs to text files in user specified location.

Once enabled, these logs can provide a wealth of information concerning the use of PowerShell on your systems. If you routinely run lots of PowerShell scripts, this can produce a large volume of data, so be sure to test and tune the audit facilities to strike a balance between visibility and load before deploying such changes in production.

PowerShell event log entries appear in different event logs. Inside of

**%SystemRoot%\System32\winevt\ Logs\Microsoft-Windows-PowerShell%4Operational.evtx** you will find two events of particular note:

Event ID Description

4103 Shows pipeline execution from the module logging facility. Includes the user context used

to run the commands. Hostname field will contain Console if executed locally or will show if run from a remote system.

4104 Shows script block logging entries. Captures the commands sent to PowerShell, but not the output. Logs full details of each block only on first use to conserve space. Will show as a Warning level event if Microsoft deems the activity Suspicious.

Additional entries can be found in the %SystemRoot%\System32\winevt\Logs\Windows PowerShell.evtx log:

- Event ID Description
- 400 Indicates the start of command execution or session. Hostname field shows if (local) Console or the remote session that caused the execution.

800 Shows pipeline execution details. UserID shows account used. Hostname field shows if (local) Console or the remote session that caused the execution. Since many malicious scripts encode options with Base64, check the HostApplication field for options encoded with the enc or -EncodedCommand parameter.

Remember that PowerShell Remoting requires authenticated access, so look for the associated Account Logon and Logon events as well.

### **Incident Response Tools to Quickly Detect Cyberattacks**

Incident response is a methodology which organization uses to detect, analyse, manage and respond a cyberattack. It helps to reduce the damage and do the fast recovery as quickly as possible. There are several incident response tools often used by the organization to detect and mitigate the cyberattack. here we have list some of the most important cyber incident response tools that widely used with most sophisticated features. As you know investigation is always required to safeguard your future you must learn the attack and be prepared for it. Security Incident Response Tool has to be available for every organisation to identify and addressed the exploits, malware, cyberattacks, and other external security threats. These Incident Response Tools usually work with other traditional security solutions like firewalls and antivirus, to analyse the attacks before it happens. For doing this appropriately, these tools gather the information from the logs, identity system,

endpoints, etc. it also notices the suspicious actives in the system. If we use these Incident Response Tools it becomes easy for us to quickly monitor, resolve, and identify security issues. It streamlines the process and eliminates the repeated task manually. Maximum modern tools have multiple capacities where they can block, and detect the threat and they can even alert the security teams to investigate further issues. Security terms are different for the different areas, and it completely depends on the organization's needs. In this case, pleases select the best tool is always challenging, and it also has to give you the right solution.

### **Security Incident Response Tools**

- ManageEngine
- IBM QRadar
- SolarWinds
- Sumo Logic
- AlientVault
- LogRhythm
- Rapid7 InsightlDR
- Splunk
- Varonis
- Dynatrace

#### **ManageEngine**

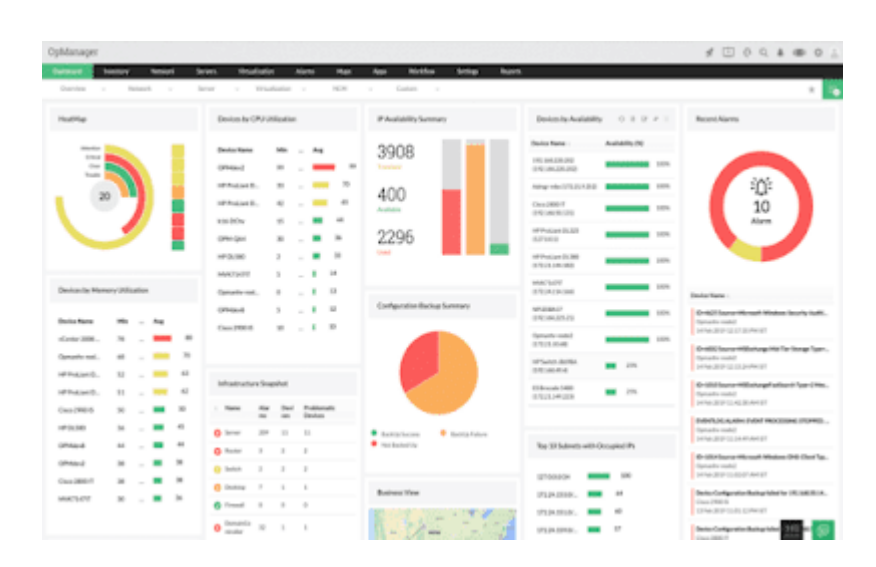

This is one of the best Incident Response Tools which focuses and analyzes the various logs and takes care of the security. It also identifies the log server and reports the unusual thing to the records. It catches very easily unauthorized access in the IT system of the organization very easy.

There are a few target areas like web servers, databases, DHCP servers, email service, etc. they provide essential service. This application works on Linux systems, and Windows and this has data protection standards like HIPPA, DSS, PCI, ISO 27001, etc.

https://www.manageengine.com/

### **IBM QRadar**

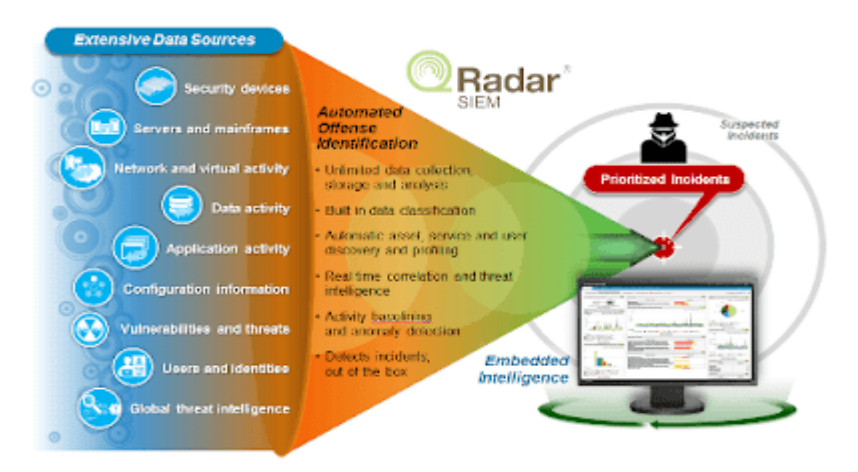

It is one of the widely used Incident Response tools that understand the threats and prioritized all responses. Any data first correlates against the threat then it shows its intelligence and vulnerability. It also tracks the threat, and they do penetrate and propagate the threat through the system. This application creates an intelligent insight that helps to detect the security issue. It allows finding the root cause, which helps to eliminate the threats and stop spreading quickly. This is the complete solution that can diversify the features including risk and security to stimulate the potential attackers. This is best for medium and large-scale businesses, and it can deploy all the hardware, software, cloud, SaaS environment. It quickly analyzes the threat of bulk data.

https://www.ibm.com/in-en/products/qradar-siem

### **SolarWinds**

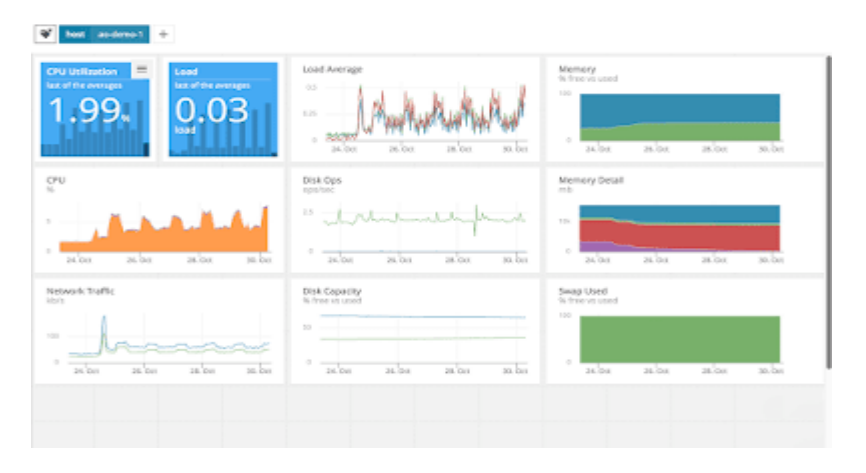

This is an another very good Incident response tools in log management and reporting. It gives a real-time incident response. SolarWinds analyze and identify the threats quickly and allow teams to monitor and address the threat. This tool is very simple for visualization which allows the user to identify suspicious activity. It also has a dashboard that gives the details of every threat which helps the developers to detect the problem. This SolarWinds has an option for automates threat response; through this, you can monitor USB drives. It also allows you to do log filtering and has node management options. This is best for all types of business and works with Linux and Windows.

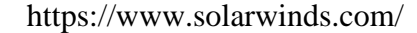

### **Sumo Logic**

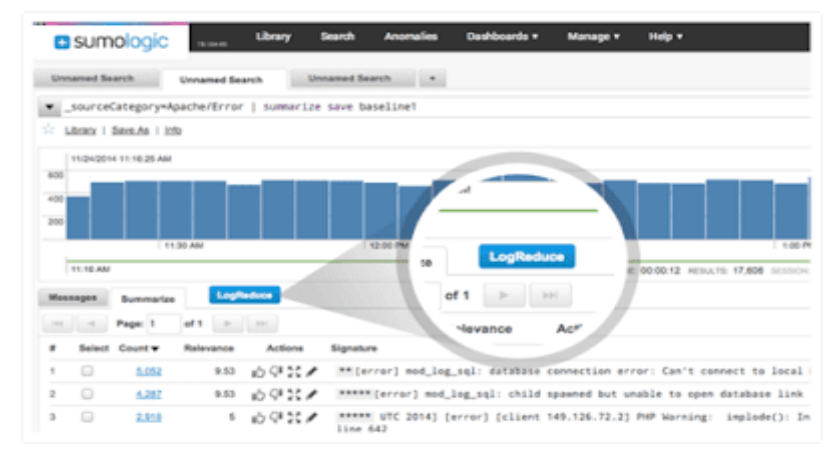

This is a cloud-based intelligent security platform, that does the best analysis and works with SIEM solutions. This is a multi-cloud platform that also provides a hybrid environment. This platform gives you a machine learning experience to enhance threat detection. It also investigates and solves the security issue in real-time. It is completely based on a unified data model, which allows the security teams to consolidate the security analytics. For using this, it does not need any costly hardware and upgraded software. It provides real-time security visibility to the organization so that it can quickly identify isolated threats. This configures the security system and monitors the infrastructure, applications, etc.

https://www.sumologic.com/

### **AlienVault**

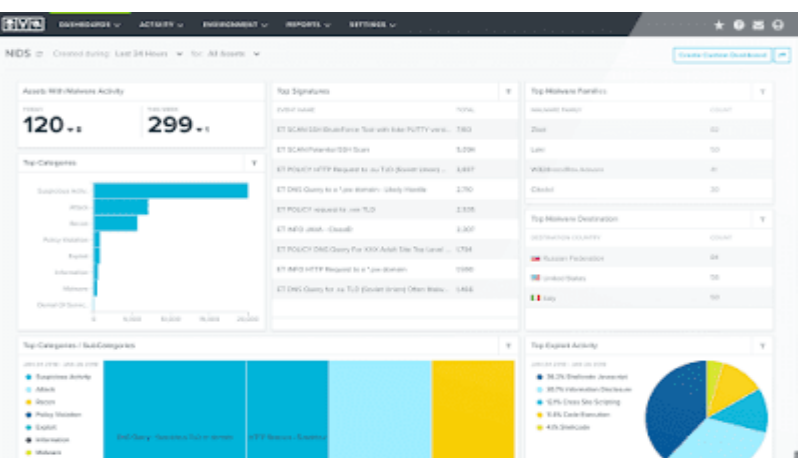

AlienVault is one of the very comprehensive Incident Response Tools for threat detection. AlientVault is also best for compliance management so that it can provide the best security monitoring. It can do all types of remediation for the cloud environment. It also includes multiple security capabilities like detection, asset discovery, vulnerability assessment, inventory, event correlation, compliance checks, email alerts, etc. AlientVault is affordable in cost which is very easy to implement and it uses the USM tool which relies on lightweight sensors. This works like an endpoint agent which can detect the threat in real-time. It has a flexible plan for any organization to see the threat. A single web portal is enough to monitor everything.

https://otx.alienvault.com/

LogRhythm

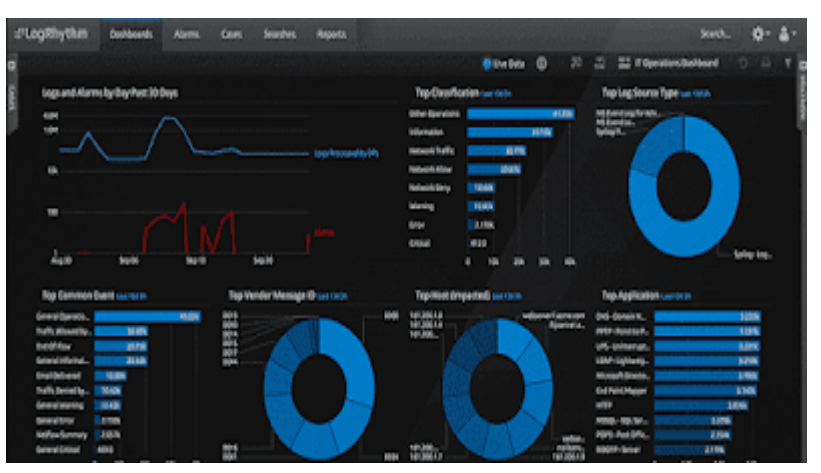

This accommodates all types of superior features which does the log correlation with artificial intelligence. It even works for behavioral analysis by using artificial intelligence and analyze the traffic. LogRhythm works with platforms like Windows and Linux systems. Its data storage is very flexible, and it is also suitable for fragmented workflow. It also provides the extra addition for threat detection, though the data is not structured. This does not have properly structured data, no good visibility or automation, etc. This is best for small and big businesses and it works with windows and other network sites. This is compatible with different logs and devices.

https://logrhythm.com/

### **Rapid7 InsightlDR**

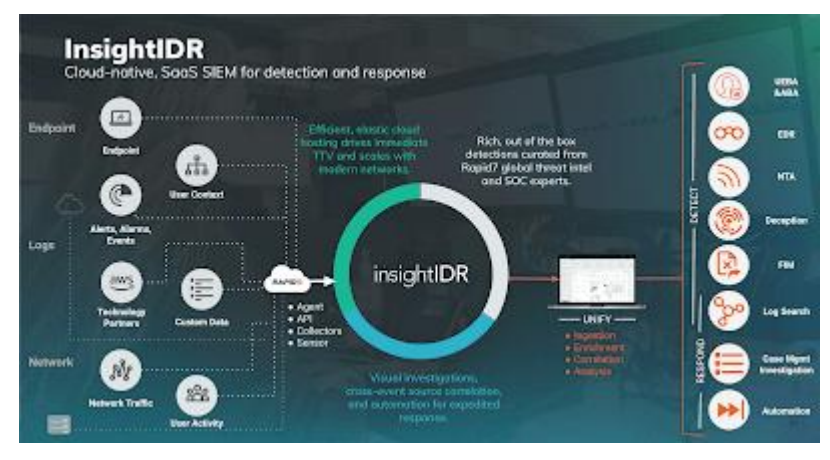

This is a very powerful security solution that works for the best as endpoint visibility, authentication monitoring, and many other things. This SIEM tool does the data collection, search, analysis features, phishing, malware, etc. It detects quickly any suspicious activities for both internal and external users. This has advanced deception technology which detects the user's

behavioral analytics. It also has other discovery features like file integrity monitoring, log management, and much more. This is a suitable tool for any scan where they do real-time detection of all types of security threats for small, large, and medium-sized businesses. It provides the proper search at the end and helps to make a quick and smart decision.

https://www.rapid7.com/products/insightidr/

### **Splunk**

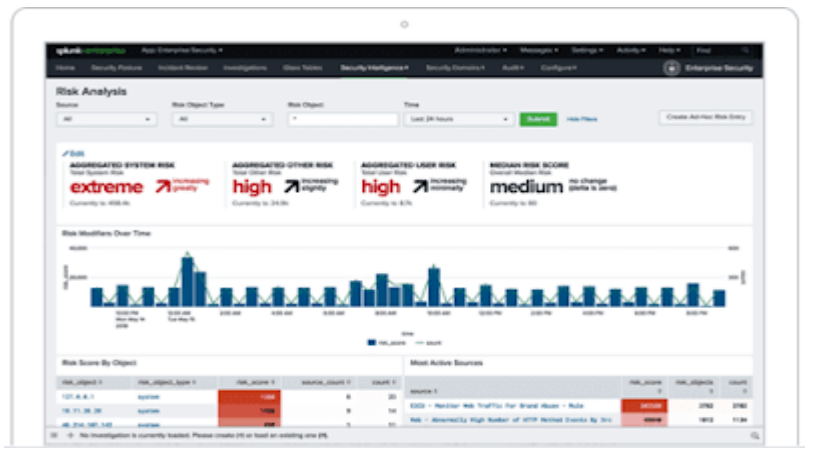

This is mainly used for machine learning and AI technology which are actionable, predictive, and effective. It also enhanced the security features and customized the statical analysis, investigation, incident review, classification, dashboard, etc. For doing the SaaS deployment, it is suitable for all types of businesses, including small and large. Due to its scalability, it includes other assistance like healthcare, financial service, and the public sector. Splunk can quickly establish the risk score, good in alert management, and provides a fast and effective response.

https://www.splunk.com/

### **Varonis**

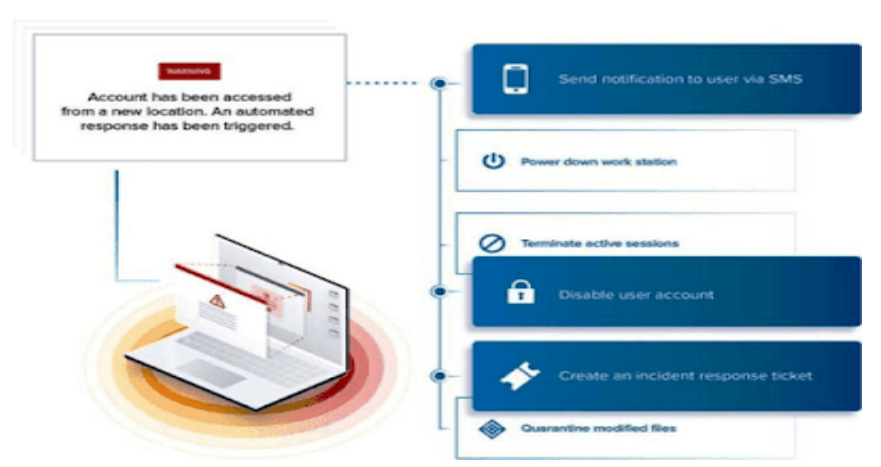

This is a very handy tool that mainly uses for infrastructure, data access, usage, users, etc. Varonis provides also provides alerts, actionable reports, customization, flexibility, and other suspicious activity. It also gives the comprehensive dashboard where user can analyze the security terms which add the visibility in their data and system. It is a very good tool for an email system where unstructured data is available and it gives the best response for resolving the issues. It can immediately block the user who attempts access without permission or used an unauthorized IP

address for login to the organization network. This varonis is an incident response tool that provides enhanced insight and alerts before any attack. It provides LogRhythm and enhances threat detection; it never fails from the responsibility and responds correctly. It streamlines the operation, which very quickly investigates the threats for the users.

https://www.varonis.com/

### **Dynatrace**

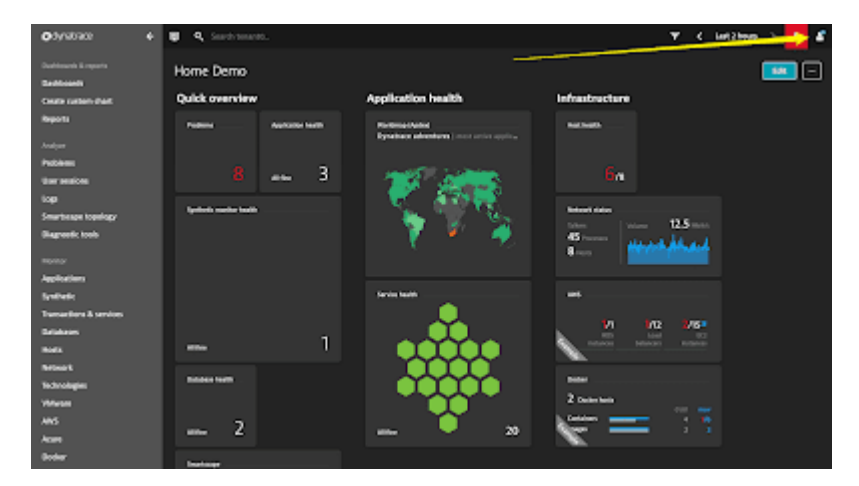

This is one of the best Inciden tesponse tools which can simplify cloud complexity. It also does accelerate digital transformation and gives the automatic observability scale. If we talk about Dynatrace, it has a huge underlying infrastructure where users can make faster innovation. It can collaborate everything very efficiently with less effort. Many large enterprises trust this software tool that is not only modernized and also automates cloud operation. It also delivers an unrivaled digital experience.

# **Difference between Authentications vs. Authorization**

#### **Authentication**

Simple English Meaning: The process or action of verifying the identity of a user or process. Authentication is the process of proving one's identity before trying to gain access to a resource. We see Authentication everywhere in our day to day lives such as:

- 1. Passports
- 2. ID Cards
- 3. Aadhaar Cards etc.

In Tech World, we see Authentication in the following scenarios:

- 1. Website LogIns
- 2. Mobile Phone LogIns
- 3. Computer LogIns etc.

Generally, Authenticating yourself is just proving to the system that you are the one you are claiming to be. It normally takes place in the following way: A user tries to Log In to the system and is asked to present his username and password. When both of these things are entered and are validated as true by the system, the user is authenticated and is allowed to Log In.

#### **Types of Authentication**

- 1. Single-Factor Authentication: It is the simplest form of Authentication and requires just a username and password. Once these two are validated, a user is allowed to log in. Example: Simple website login
- 2. Two-Factor Authentication: This form of Authentication requires an additional piece of information that only the user knows, along with the username and password. Example: Logging In a website with the username and password, along with an OTP (One-Time Password) which is sent to the user's email id or phone.
- 3. Multi-Factor Authentication: This is the most advanced method of Authentication which requires two or more levels of security from independent categories of authentication to grant a user access to the system. This form of authentication utilizes factors that are independent of each other in order to eliminate any data exposure.

#### **Authorization**

Simple English Meaning: Official permission for something to happen, or the act of giving someone official permission for something. The authorization is the process of providing or granting permissions to a user to access a protected resource.

Some examples of Authorization are:

- 1. Granting individual access to a specific location in a building
- 2. Allowing a user to access specific parts of a website etc.

### **Authentication and Authorization working Together in Real World**

Let us take a real-world example where we see both Authentication and Authorization concepts working together.

In offices, when a new employee joins, he is given two things-

- 1. ID card (Authentication)
- 2. Access Card (Authorization)

The use of the ID card is to prove the employee's identity. It contains the name, employee ID and some other details of the employee. The use of the Access Card is to grant special permissions to an employee to access specific parts of the office. For example, some employees might not have permission to access the server room and some employees might have. The Access Card helps in establishing the relationship between a user and the scope of access he has.

https://cybersecuritynews.com/windows-event-log-

analysis/?fbclid=IwAR2sJ5TVJMZQUwzOFOAcrBO5S\_xp7a8i5IWpM5DR2lKydGZ4ctamCz49 muI